## **Application Note AN074**

## **Modul-Device-Treiber (MDD) für die Devices der MODULAR-4/486 Basiskarte**

Autor: JD Datei: AN074.DOC (15 Seiten)

Dieses Dokument beschreibt die Verwendung des Modul-Device-Treibers (MDD) für die MODULAR-4/486 Basiskarten. Er ermöglicht den Zugriff auf die verschiedenen Hardware-Einheiten der Basiskarte. Bei Verwendung dieses Treiberprogrammes sollte ein Device in jedem Fall nur über diesen Treiber angesprochen werden. Gleichzeitiges Zugreifen auf die Devices mit den entsprechenden Bibliotheksfunktionen oder direkt mit Portbefehlen führt zu einem Fehlverhalten des Treiberprogrammes.

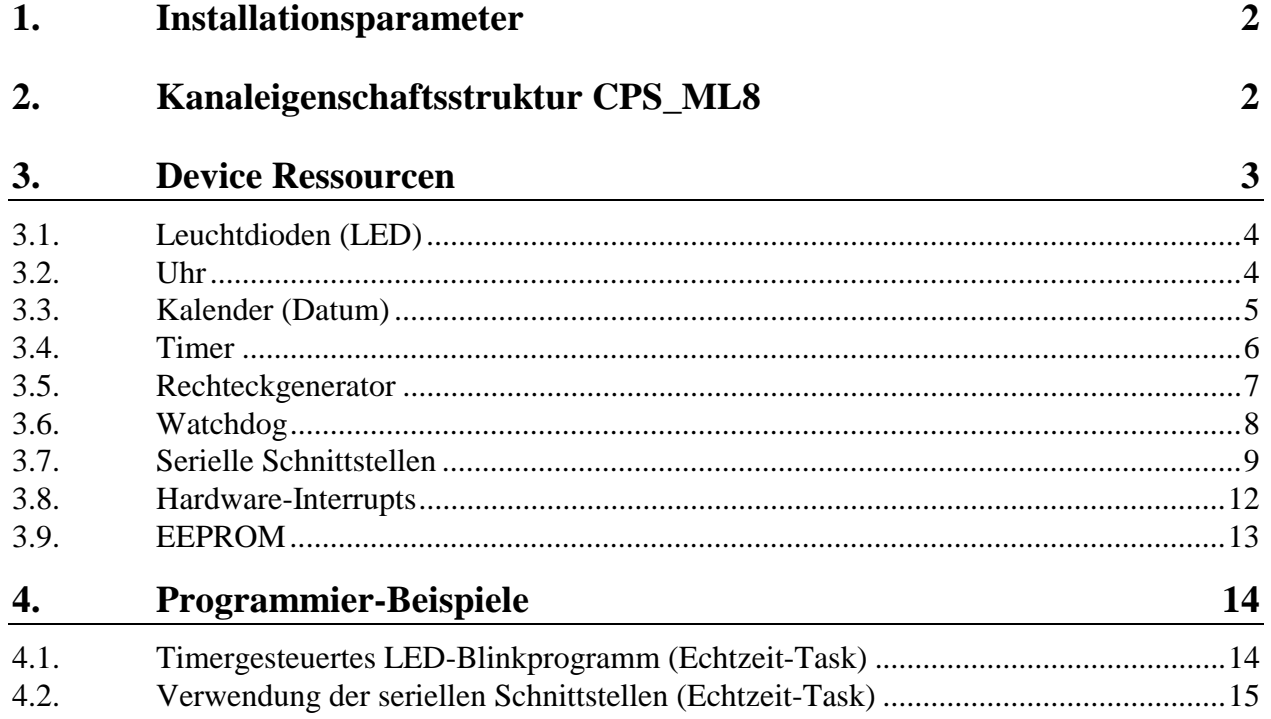

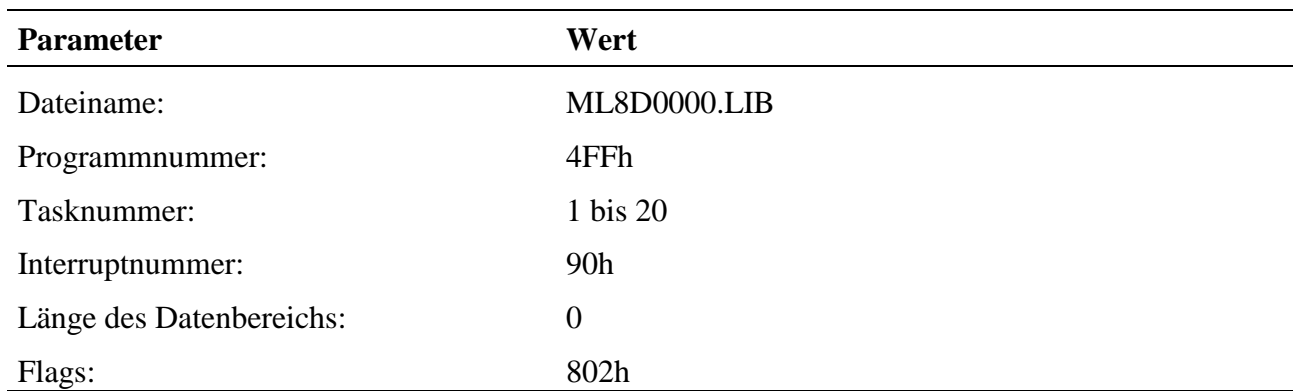

# **1. Installationsparameter**

# **2. Kanaleigenschaftsstruktur CPS\_ML8**

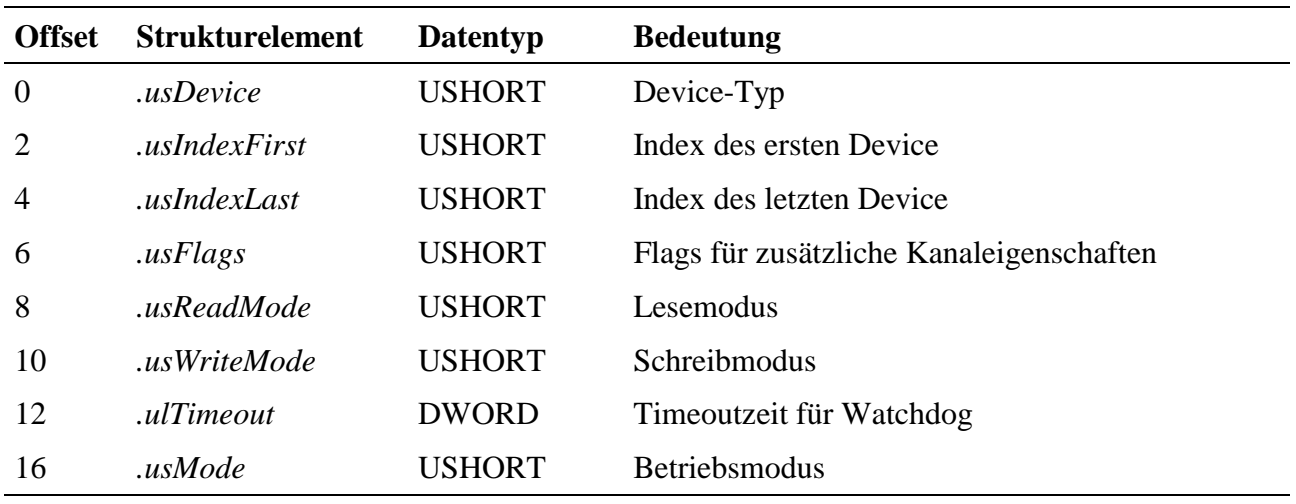

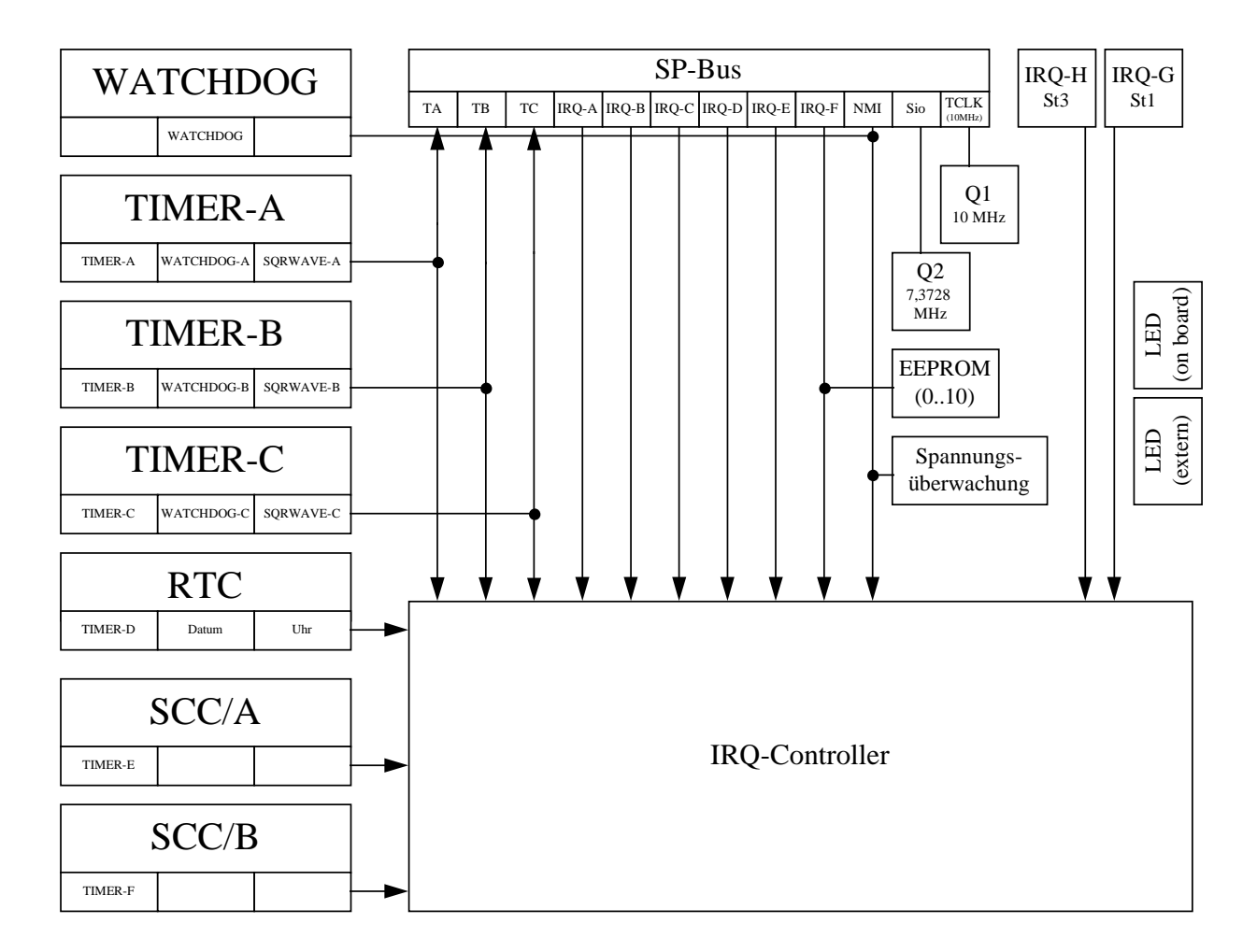

# **3. Device Ressourcen**

Die Devices sind zum Teil nicht unabhängig und verwenden gemeinsame Ressourcen. Wenn z.B. ein Kanal zu Timer-E geöffnet wurde (zur Generierung von Interrupts), steht die Kommunikationsfunktion des SCC/A nicht mehr zur Verfügung, da Timer-E den Baudratengenerator zur Intervallgenerierung benötigt.

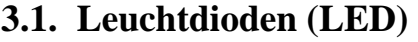

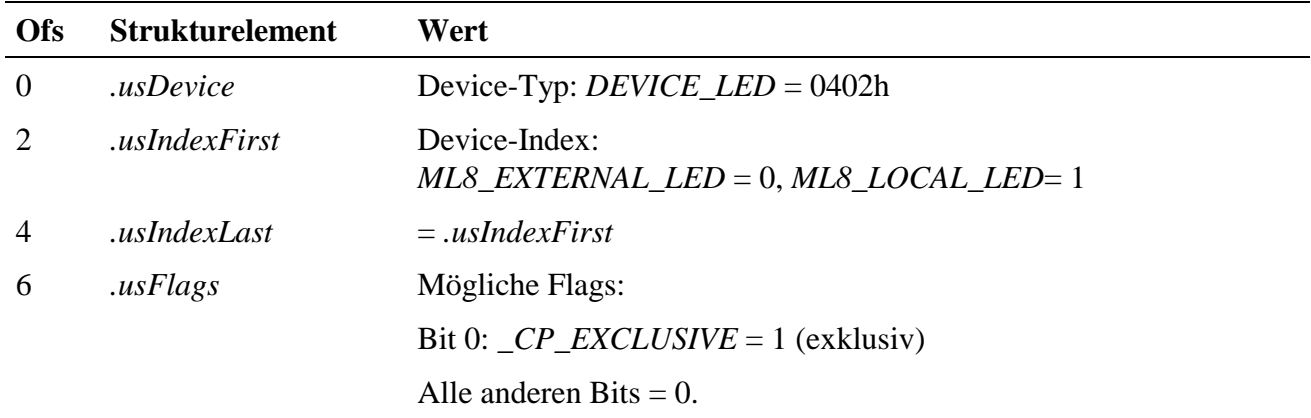

Alle anderen Strukturelemente werden nicht ausgewertet.

Setzen einer Leuchtdiode ( $0 = \text{aus}, 1 = \text{ein}$ ):

#### **mdd8\_write\_channel\_byte(handle, bLED)**

Aktuelle Zustand einer Leuchtdiode lesen:

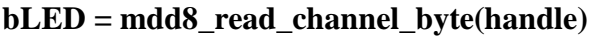

#### **3.2. Uhr**

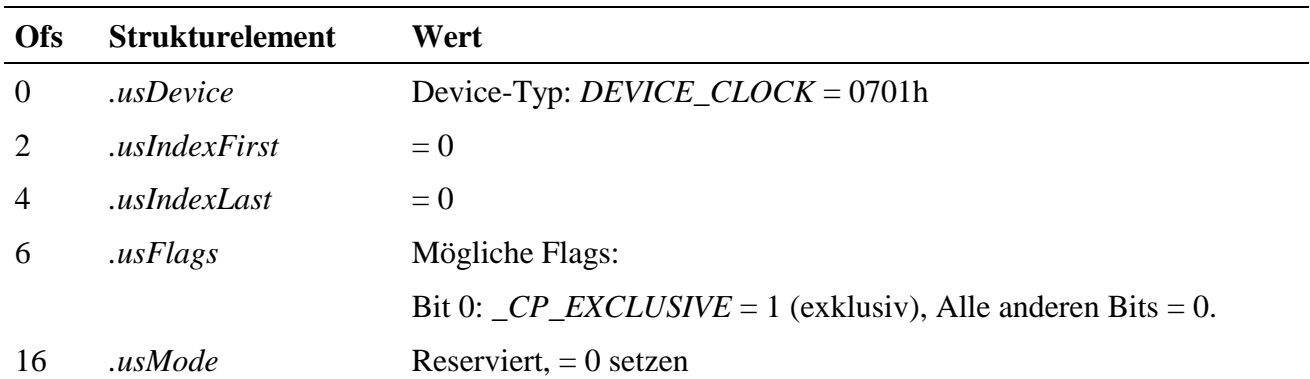

Alle anderen Strukturelemente werden nicht ausgewertet.

Uhrzeit lesen:

#### **ulTime = mdd8\_read\_channel\_dword(handle);**

Uhrzeit setzen:

#### **mdd8\_write\_channel\_dword(handle, ulTime);**

Format von ulTime (32 Bit):

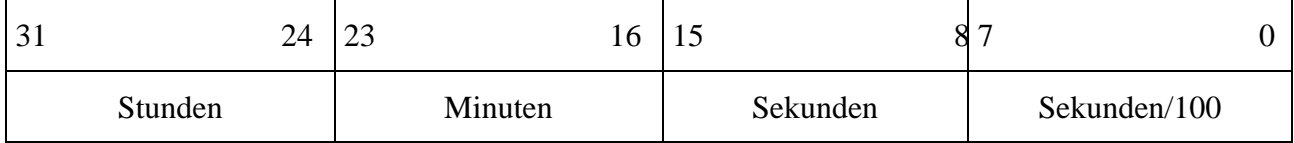

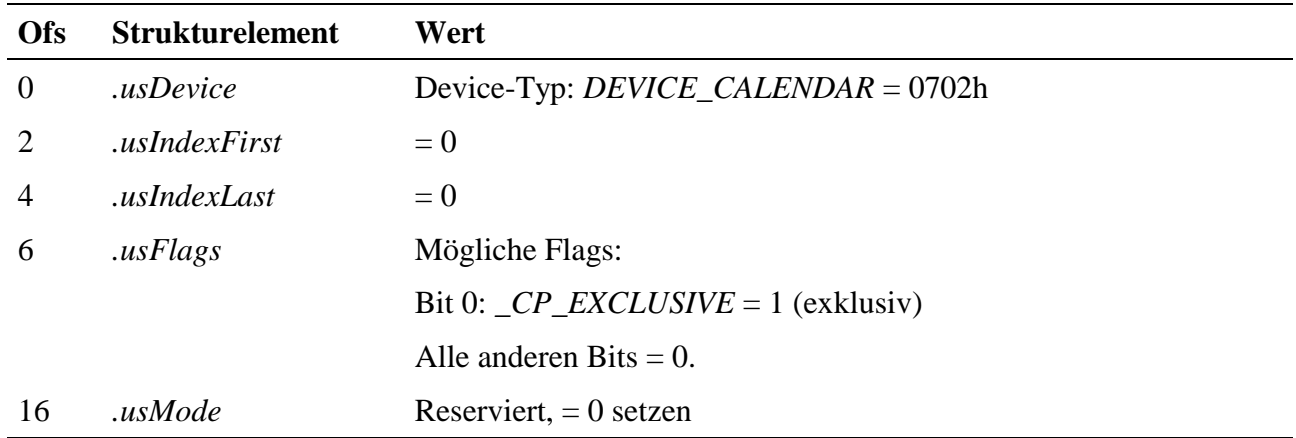

## **3.3. Kalender (Datum)**

Alle anderen Strukturelemente werden nicht ausgewertet.

Datum lesen:

#### **dDate = mdd8\_read\_channel\_dword(handle);**

Datum setzen:

#### **mdd8\_write\_channel\_dword(handle, dDate);**

Format von dDate (32 Bit):

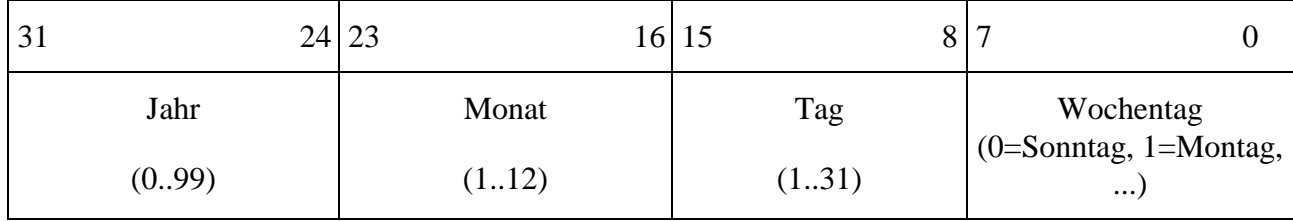

### **3.4. Timer**

Die MODULAR-4/486 Basiskarte verfügt über sechs Timer, die z.B. zur Generierung von Abtastraten verwendet werden können. Der Timer löst zyklisch Interrupts in einem programmierbaren Zeitraster aus.

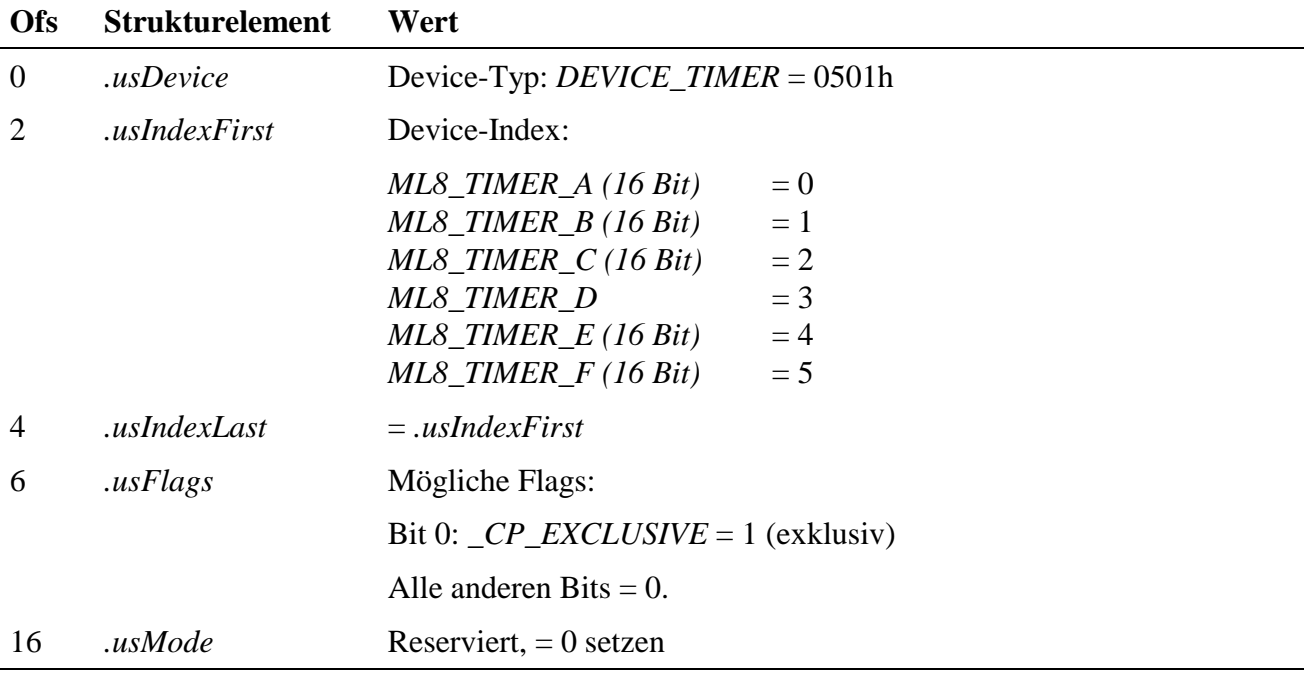

Alle anderen Strukturelemente werden nicht ausgewertet.

Das Intervall zwischen zwei Interrupts wird beim Setzen des Timers mit einem Schreibzugriff in µs angegeben. Der aktuelle Timerstand (in µs) kann mit einem Lesezugriff abgefragt werden:

#### Setzen:**mdd8\_write\_channel\_dword(handle, ulInterval);**

#### Lesen: **ulTimer = mdd8\_read\_channel\_dword(handle);**

Gestartet bzw. angehalten wird der Timer mit:

#### **mdd8\_send\_channel\_command(handle, CMD\_START);**

bzw.

#### **mdd8\_send\_channel\_command(handle, CMD\_STOP);**

Nach dem Öffnen eines Timer-Kanals befindet sich dieser im STOP-Zustand.

*Die Timer-D, -E und -F können nur zur Interruptgenerierung verwendet werden. Das Lesen des aktuellen Timerwertes ist nicht möglich. Timer-E und -F können nur verwendet werden, wenn die seriellen Schnittstellen der MODULAR-4/486 nicht verwendet werden. Timer-D unterstützt nur folgende Frequenzen: 64 Hz (15,625 ms), 1 Hz (1 Sekunde), 0,0166 Hz (1 Minute) und 0,000277 Hz (1 Stunde).*

## **3.5. Rechteckgenerator**

Mit diesem Device ist es möglich, Rechtecksignale zu generieren. Das Puls- Pausen-Verhältnis kann programmiert werden. Das Rechtecksignal kann z.B. mit dem SPB-Modul M-D40-2 ausgegeben werden.

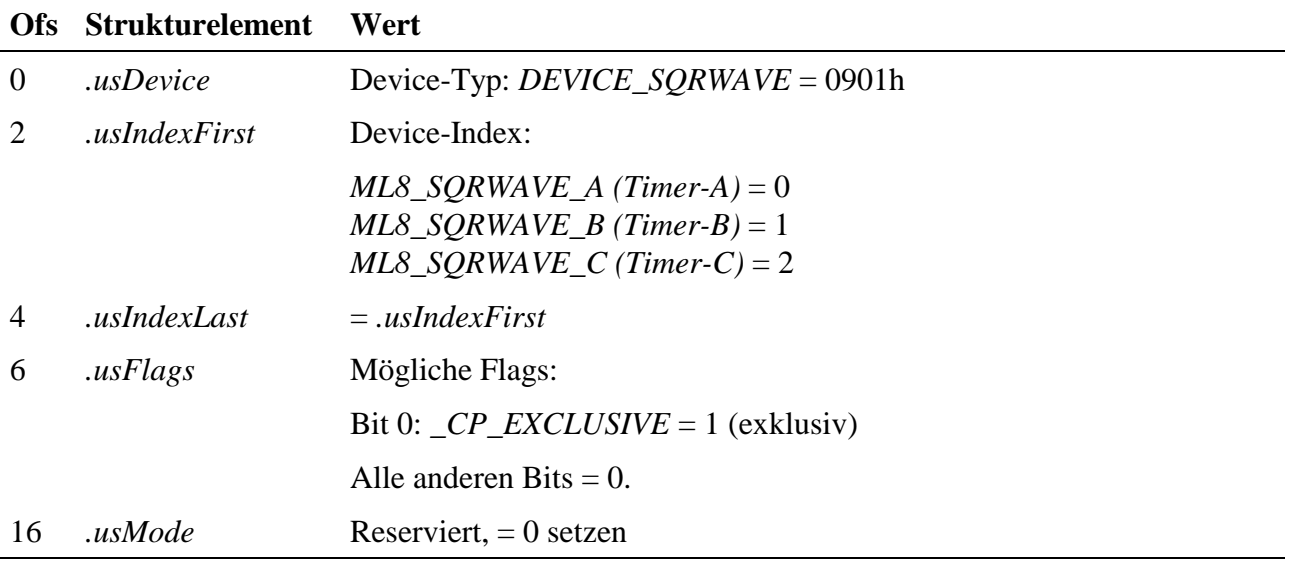

Alle anderen Strukturelemente werden nicht ausgewertet.

Ausgabefrequenz (Periodendauer in µs) setzen:

#### **mdd8\_write\_channel\_dword(handle, ulInterval);**

Aktiviert und deaktiviert wird der Kanal mit dem Sonderdienst **mdd8\_send\_channel\_command(handle, CMD\_START);**

bzw.

#### **mdd8\_send\_channel\_command(handle, CMD\_STOP);**

Nach dem Öffnen des Kanals befindet sich dieser im STOP-Zustand.

*Zur Erzeugung des Rechtecksignals werden die Devices Timer-A, -B und -C der MODULAR-4/486 verwendet. Sind bereits Timer-Kanäle geöffnet, ist das Device nicht mehr als Rechteckgenerator einsetzbar. Das Puls/Pausenverhältnis beträgt bei MODULAR-4/486 immer 1:1.*

## **3.6. Watchdog**

Ein Watchdog kann zur Überwachung der Software auf der MODULAR-4/486 verwendet werden. Ist der Watchdog aktiviert, muß er von der Software regelmäßig (vor Ablauf einer Timeout-Zeit) nachgetriggert werden, andernfalls erfolgt ein Interrupt. Unter dem Interrupt muß eine Interrupt Task installiert werden, die auf das Überschreiten der Timeoutzeit reagiert.

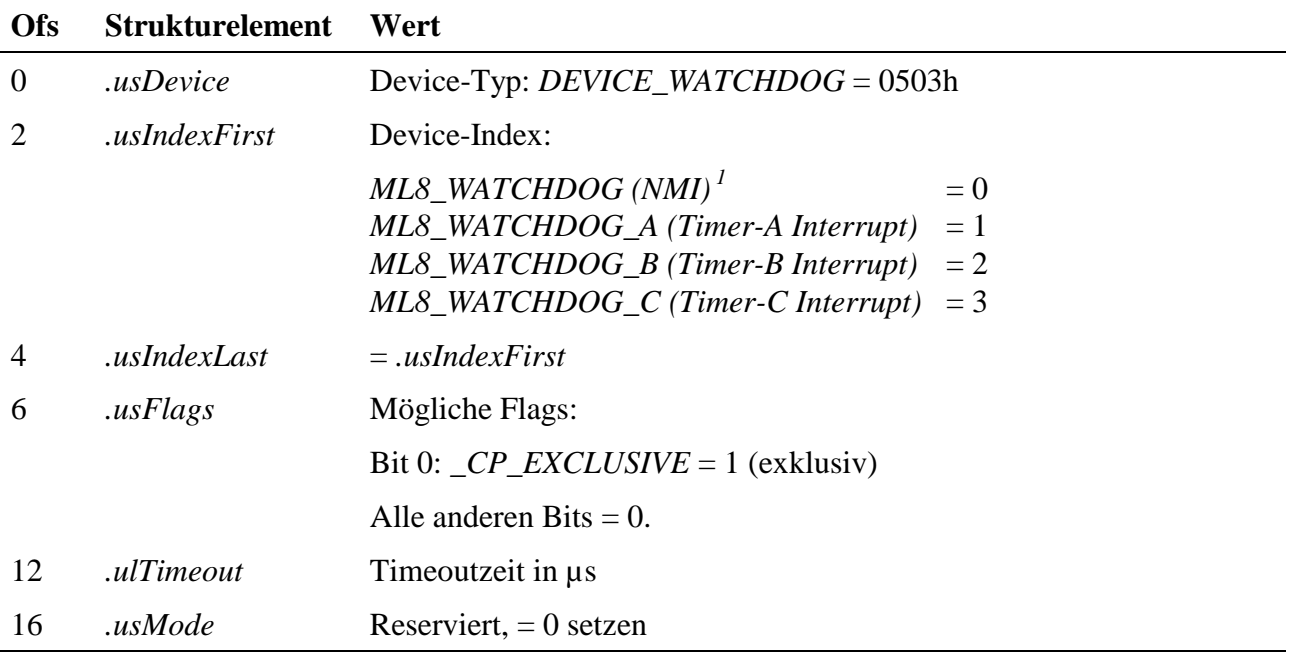

Alle anderen Strukturelemente werden nicht ausgewertet.

Die Timeoutzeit des Watchdogs wird beim Öffnen des Kanals festgelegt (Angabe in µs).

Aktiviert und deaktiviert wird der Watchdog mit dem Sonderdienst **mdd8\_send\_channel\_command(handle, CMD\_START);**

bzw.

#### **mdd8\_send\_channel\_command(handle, CMD\_STOP);**

Das Nachtriggern des Watchdog erfolgt durch Aufruf der Funktion

#### **mdd8\_trigger\_channel(handle);**

Der aktuellen Zustand des Watchdogs (0 = deaktiviert, 1 = aktiviert, 2 = Timeout) wird mit

#### **status = mdd8\_get\_channel\_info(handle,** *INFO\_DEVICE* **= 48h);** abgefragt.

 $\overline{a}$ 

<sup>&</sup>lt;sup>1</sup> Die Timeout-Zeit wird mit Jumper J4 fest eingestellt. Möglich sind 100 ms oder 1,6 s. Der CPS-Parameter .ulTimeout hat keine Bedeutung.

## **3.7. Serielle Schnittstellen**

Zur Verwendung der seriellen Schnittstellen der Basiskarte (RS-232, asynchron) öffnen Sie den Kanal wie folgt:

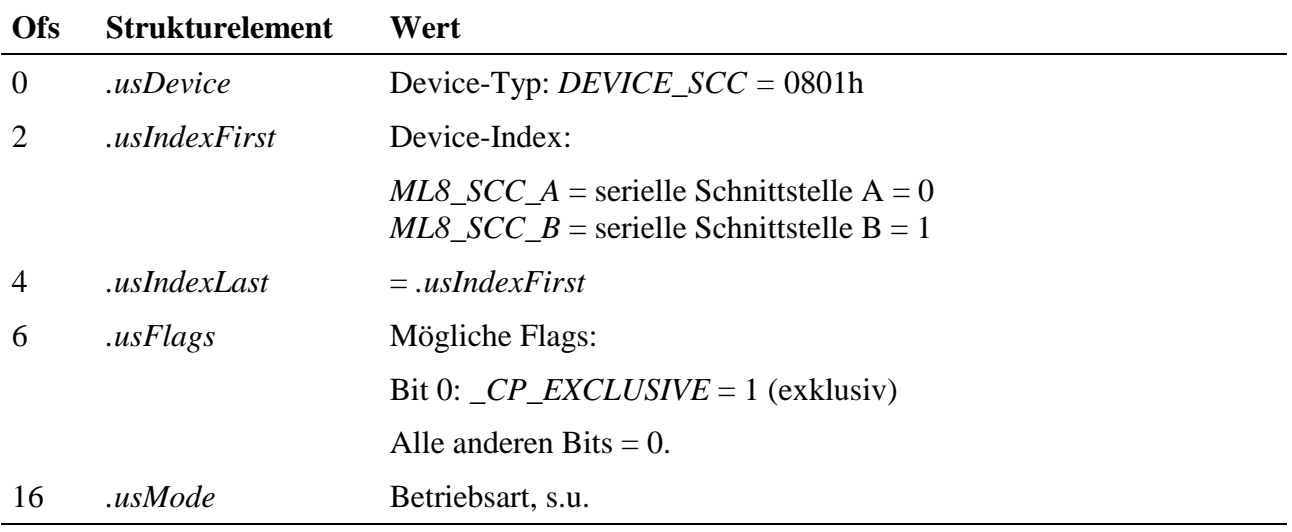

Alle anderen Strukturelemente werden nicht ausgewertet.

Des Senden und Empfangen der Nutzdaten erfolgt mit den Datentransferdiensten des Kanals. Die Modemsteuerleitungen können mit den Sonderdiensten des Kanals gesetzt bzw. abgefragt werden.

Vor dem Senden von Zeichen ist es erforderlich, den Status des Sendepuffers zu ermitteln. Nur wenn dieser leer ist, darf ein neues Zeichen gesendet werden.

Ob Zeichen empfangen wurden, sollte vor dem Lesen des Empfangspuffers durch prüfen des Puffers ermittelt werden.

Den Status von Sende- und Empfangspuffer kann man ebenfalls mit Sonderdiensten des Kanals abfragen.

Das CPS-Strukturelement *.usMode* bestimmt die Betriebsart (Baudrate, Datenbits, Stopbits und Parität) des seriellen Kanals. Die Parameter werden oder-verknüpft:

Baudraten:

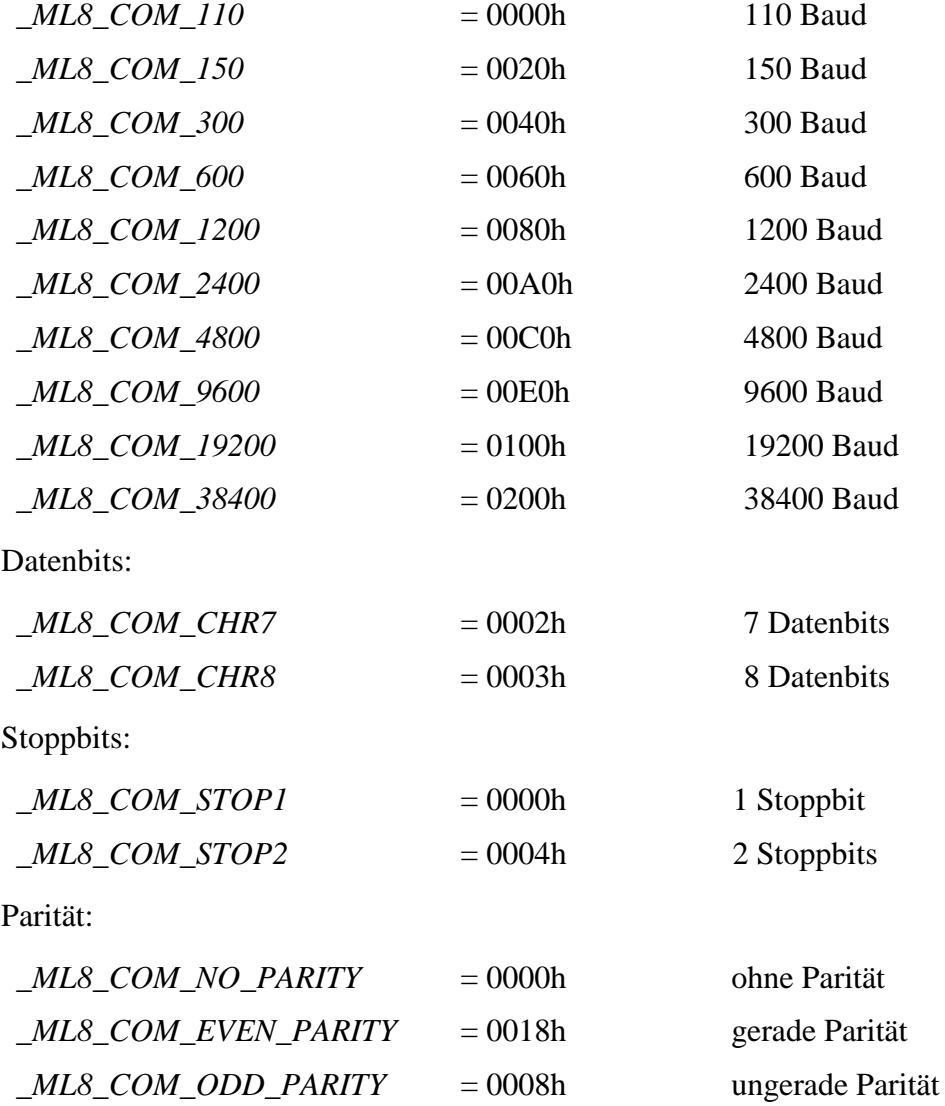

Soll z.B. ein Kanal mit den Einstellungen: 9600 Baud, 8 Datenbits, 1 Stoppbit, ohne Parität verwendet werden, setzen Sie

.usMode = \_ML8\_COM\_9600 + \_ML8\_COM\_CHR8 + \_ML8\_COM\_STOP1 + \_ML8\_COM\_NO\_PARITY;

Es stehen folgende Sonderdienste zur Verfügung:

#### **ulStatus = mdd8\_get\_channel\_info(handle,** *INFO\_DEVICE* **= 48h);**

liest den Status zurück. Die Bits haben folgende Bedeutung:

Bit 0: Sendepuffer-Status

1 (TRUE) : Zeichen wurde gesendet, Sendepuffer leer

Bit 1: Empfangspuffer-Status

1 (TRUE) : Zeichen wurden empfangen, Empfangspuffer voll

Bit 2: CTS-Status

Zustand der CTS Leitung

Bit 3: DCD-Status

Zustand der DCD Leitung

**mdd8\_send\_channel\_control(handle,** *CTRL\_DEVICE, ML8\_SET\_RTS* **= 0);** RTS-Leitung setzen (=1) **mdd8\_send\_channel\_control(handle,** *CTRL\_DEVICE***,** *ML8\_CLR\_RTS* **= 1);**

RTS-Leitung löschen (=0)

mdd8\_send\_channel\_control(handle, *CTRL\_DEVICE*, *ML8\_SET\_DTR* = 2);

DTR-Leitung setzen  $(=1)$ 

#### **mdd8\_send\_channel\_control(handle,** *CTRL\_DEVICE***,** *ML8\_CLR\_DTR* **= 3);**

DTR-Leitung löschen (=0)

### **3.8. Hardware-Interrupts**

Zur Programmierung von Interrupt-Tasks ist es notwendig, den verwendeten Interrupt und seine aktive Flanke festzulegen. Dazu verwenden Sie das Device HW\_INT.

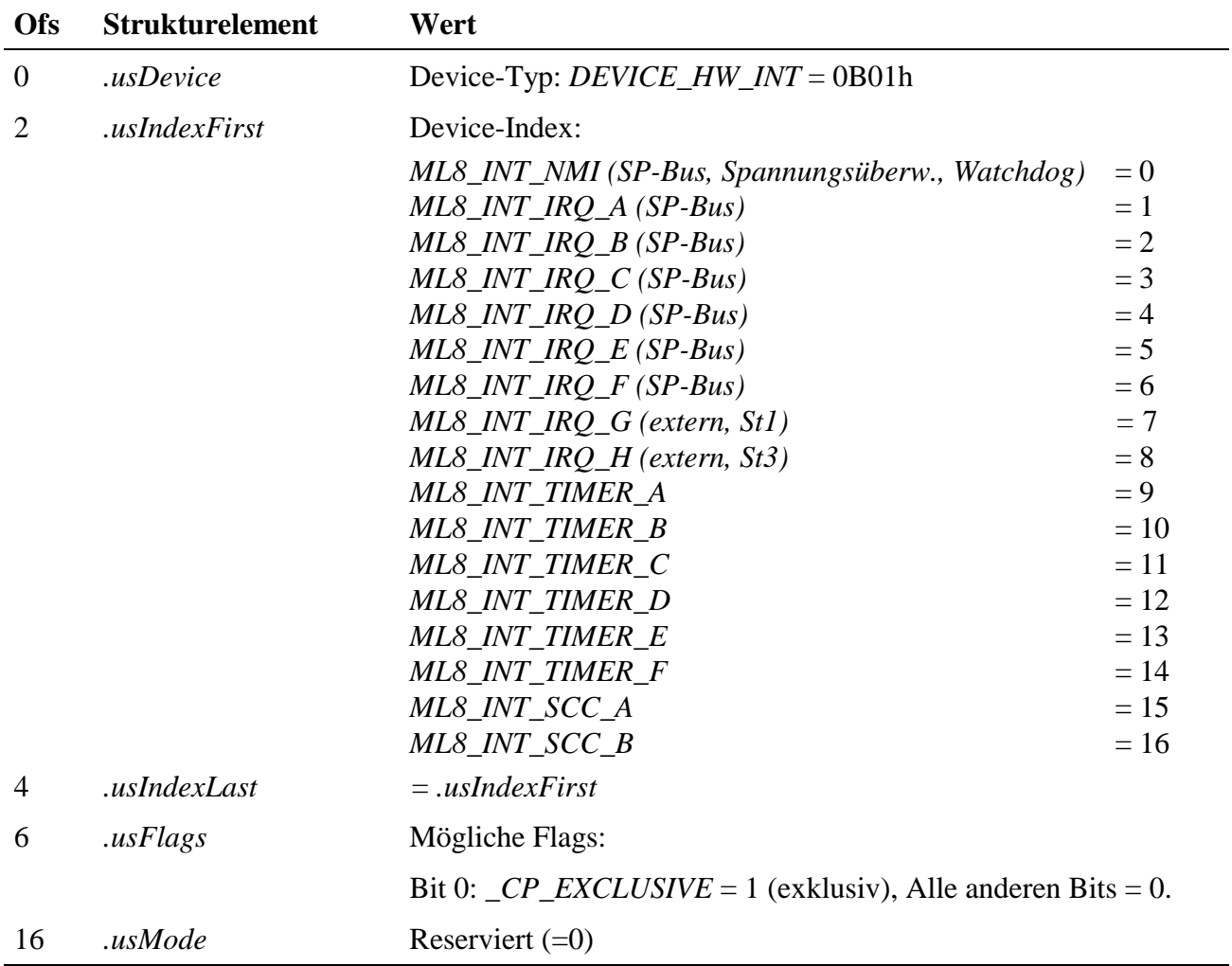

Alle anderen Strukturelemente werden nicht ausgewertet.

*Nur bei den externen Interrupts IRQ-A bis -H kann die aktive Flanke programmiert werden.*

Der Sonderdienst CTRL\_DEVICE stellt folgende Steuerbefehle zur Verfügung:

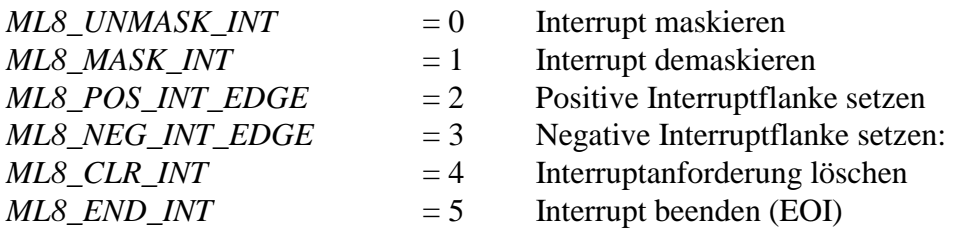

Aufruf: **mdd8\_send\_channel\_control(handle,** *CTRL\_DEVICE***, Steuerbefehle);**

## **3.9. EEPROM**

Ein Kanal zu einem EEPROM Device ermöglicht es, auf einen Eintrag im EEPROM der Basiskarte oder eines Moduls zuzugreifen. Der Zugriff auf die EEPROM-Inhalte kann direkt oder über eine Kopie im RAM der Karte erfolgen (schneller). In die Kopie geschriebene Daten gehen nach dem Abschalten der Karte verloren.

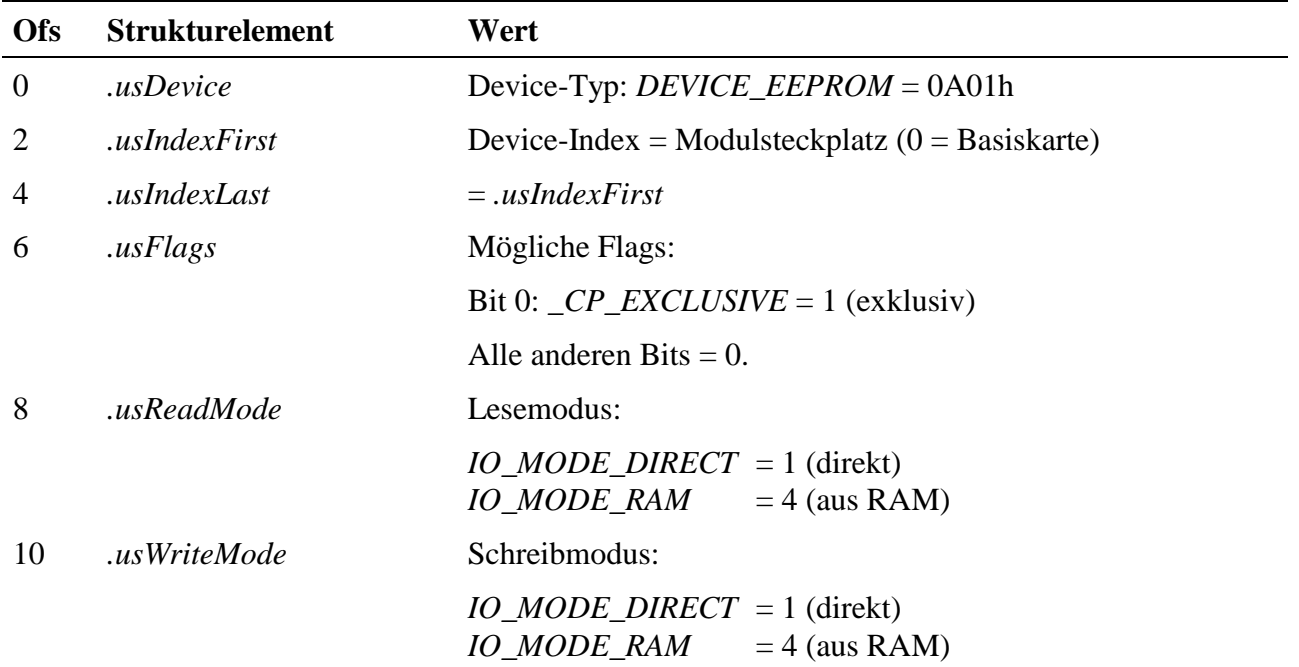

Alle anderen Strukturelemente werden nicht ausgewertet.

#### EEPROM-Wort anwählen:

**mdd8\_send\_channel\_control(handle,** *CTRL\_RW\_PTR***, ulPointer);**

EEPROM-Wort lesen bzw. schreiben:

**wEEPROM = mdd8\_read\_channel\_word(handle);**

#### **mdd8\_write\_channel\_word(handle, wEEPROM);**

Dabei wird der Lese-/Schreibzeiger automatisch um 1 inkrementiert!

## **4. Programmier-Beispiele**

### **4.1. Timergesteuertes LED-Blinkprogramm (Echtzeit-Task)**

Es sollen die on-board Leuchtdiode und Timer-B verwendet werden.

```
Öffnen Sie die Kanäle wie folgt:
ML8CPS.usDevice = DEVICE LED;
ML8CPS.usIndexFirst = ML8_LOCAL_LED;
ML8CPS.usIndexLast = ML8_LOCAL_LED;
ML8CPS.usFlags = 0;
LED_Handle = mdd8_open_channel(wTask, sizeof(ML8CPS), &ML8CPS);
ML8CPS.usDevice = DEVICE TIMER;
ML8CPS.usIndexFirst = ML8 TIMER B;ML8CPS.usIndexLast = ML8 TIMER B;
ML8CPS.usFlags = 0;
TimerB_Handle = mdd8_open_channel(wTask, sizeof(ML8CPS), &ML8CPS);
ML8CPS.usDevice = DEVICE_HW_INT;
ML8CPS. usFlags = 0;ML8CPS.usIndexFirst = ML8_LINT_ TIMER B;
ML8CPS.usIndexLast = ML8_NT_TIMER_B;IRQ_TimerB_Handle = mdd8_open_channel(wTask, sizeof(ML8CPS), &ML8CPS);
```
Starten Sie den Timer und geben Sie den Interrupt frei:

mdd8\_write\_channel\_dword(TimerB\_Handle, 1000); // Intervall = 1000µs mdd8\_send\_channel\_command(TimerB\_Handle, CMD\_START); mdd8\_send\_channel\_control(IRQ\_TimerB\_Handle, CTRL\_DEVICE, UNMASK\_INT);

Damit wird die Task gestartet. Alle 1000 µs wird die Hauptprozedur der Task per Interrupt aufgerufen.

In der Hauptprozedur der Task, die unter Timer-B Interrupt als II oder DI Task installiert werden muß, schaltet man die Leuchdiode ein bzw. aus.

mdd8\_write\_channel\_byte(LED\_Handle, 1); // LED einschalten mdd8\_write\_channel\_byte(LED\_Handle, 0); // LED ausschalten

Wurde das Programm als direkte Interrupt-Task (DI) installiert, so muß in der Hauptprozedur der aufgetretene Interrupt gelöscht werden:

mdd8\_send\_channel\_control(IRQ\_TimerB\_Handle, CTRL\_DEVICE, END\_OF\_INT);

## **4.2. Verwendung der seriellen Schnittstellen (Echtzeit-Task)**

Es sollen über die serielle Schnittstelle A der MODULAR-4/486 Daten empfangen und gesendet werden (asynchrone Kommunikation). Die Einstellungen für die Schnittstelle sollen sein: 4800 Baud, 7 Datenbits, 1 Stopbit, keine Parität.

Öffnen Sie den Kanal wie folgt:

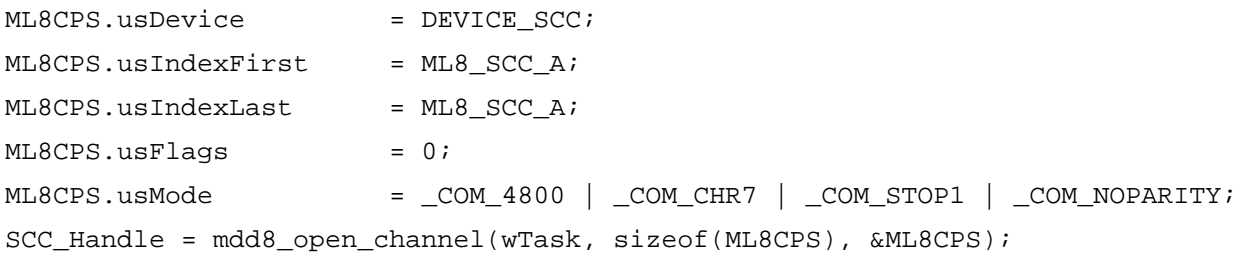

In der Hauptprozedur der Task, die als NI-Task zyklisch vom Betriebssystem aufgerufen wird, werden die empfangenen Zeichen eingelesen:

```
// prüfen, ob Receive Buffer Full
if(mdd8_get_channel_info(SCC_Handle, INFO_DEVICE) & CHECK_RBF)
                              // Zeichen einlesen
     bData = mdd8_read_channel_byte(SCC_Handle);
```
In einer weiteren Prozedur der Task, können Zeichen gesendet werden:

// prüfen, ob Transmit Buffer Empty if(mdd8\_get\_channel\_info(SCC\_Handle, INFO\_DEVICE) & CHECK\_TBE) // Zeichen senden mdd8\_write\_channel\_byte(SCC\_Handle, bData);

Sollen die Modemsteuerleitungen gesetzt werden, verwenden Sie folgende Aufrufe: mdd8\_send\_channel\_control(SCC1Handle, CTRL\_DEVICE, SET\_DTR); mdd8\_send\_channel\_control(SCC1Handle, CTRL\_DEVICE, CLR\_DTR); mdd8\_send\_channel\_control(SCC1Handle, CTRL\_DEVICE, SET\_RTS); mdd8\_send\_channel\_control(SCC1Handle, CTRL\_DEVICE, CLR\_RTS);